Wireless converter intermediate plug Order No. : 5323 02

## **Operating instructions**

## **1** Safety instructions

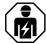

Electrical devices may only be mounted and connected by electrically skilled persons.

Serious injuries, fire or property damage possible. Please read and follow manual fully.

Adapter plugs may not be connected in series and must be easily accessible.

The radio communication takes place via a non-exclusively available transmission path, and is therefore not suitable for safety-related applications, such as emergency stop and emergency call.

These instructions are an integral part of the product, and must remain with the end customer.

# **2** Device components

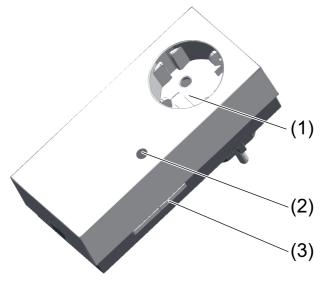

Figure 1: Gateway

- (1) SCHUKO socket with increased contact protection
- (2) Red status LED, covered
- (3) Button Prog

# **3** Function

#### Intended use

- Control of eNet actuators by Radio Bus transmitters
- Control of Radio Bus actuators by eNet transmitters
- Indoor mounting in SCHUKO® socket or socket with ground pin
- i The following Radio Bus devices are not supported: motion detectors, presence detectors, HVAC devices, repeaters, window contacts, KNX/EIB converters and Centrals.

## **Product characteristics**

- Reception of Radio Bus commands and conversion into eNet commands
- Reception of eNet commands and conversion into Radio Bus commands
- 24 transmitter channels from both systems can be connected

- All On and All Off can be recalled from both systems
- Master dimming function

Supplementary functions with eNet Server Software up to version 1.4:

- Update of the device software
- Repeater function
- Reading of error memory

#### Functional description

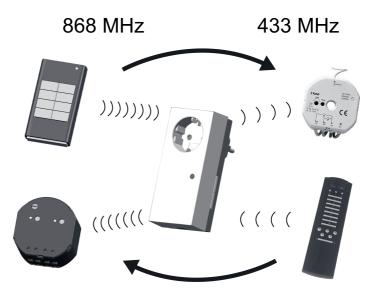

Figure 2: Inter-system radio operation

This device serves an interface between the Radio Bus, 433 MHz, and eNet, 868 MHz systems. It allows operation of the actuators in the other system (Figure 2).

## Limited functionality

The eNet system has a wider range of functions than the radio bus system. For this reason, the following functions are not possible using the wireless converter:

- Scenes 6...16
- Threshold value functions and disabling functions
- Save switch-on brightness using transmitter
- Transmission status and status feedbacks

# 4 Information for electrically skilled persons

#### Mounting

Maintain a distance of at least 0.5 m from metal surfaces and electrical devices, e.g. microwave ovens, hi-fi and TV systems, electronic ballasts or transformers.

Maintain a distance of at least 0.3 m between transmitter and receiver in order to prevent overmodulation of the receiver.

Insert device into socket outlet.

## 4.1 Commissioning

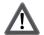

## DANGER!

Electrical shock when live parts are touched.

Electrical shocks can be fatal.

During commissioning, cover the parts carrying voltage on radio transmitters and actuators and in their surrounding area.

GIRA

# 4.2 eNet transmitter controls Radio Bus actuators

i Commissioning is not possible via the eNet server.

## Connecting the eNet transmitter with the Radio Bus actuator

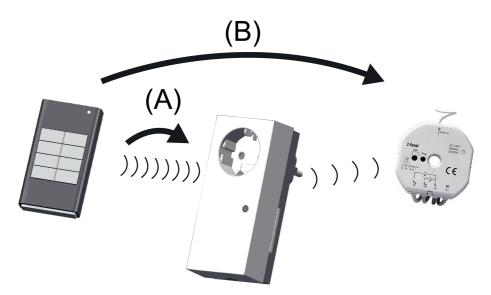

Figure 3: Connecting the eNet transmitter

Connection takes place in two steps (Figure 3). Step A: Connect the eNet transmitter with the gateway. Step B: Connect the eNet transmitter to one or more Radio Bus actuators.

Step B: Connect the eNet transmitter to one or more Radio Bus actuators. Step (A):

- Press the **Prog** button (3) of the gateway for longer than 4 seconds.
  The status LED flashes after 4 seconds. The gateway is in programming mode for approx. 1 minute.
- Switch the eNet transmitter to programming mode as well (see eNet transmitter instructions).
- Briefly press the channel or scene button of the eNet transmitter.

The status LED of the gateway lights up for approx. 5 seconds.

The gateway and eNet transmitter exit the programming mode automatically.

Step (B):

- Switch one or more Radio Bus actuators to programming mode (see Radio Bus actuator instructions).
- Press the channel button of the eNet transmitter for longer than one second or the scene button for longer than three seconds.

The LEDs of the Radio Bus actuators light up.

The eNet transmitter is connected to the Radio Bus actuators.

 Exit the programming mode of the Radio Bus actuators (see Radio Bus actuator instructions).

## Disconnect the connection to the Radio Bus actuator (C)

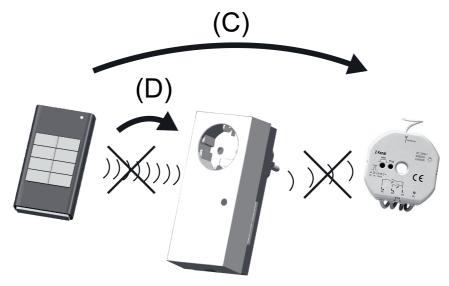

Figure 4: Disconnecting

Disconnection should take place before an actuator is replaced, so that occupied gateway channels can be made free again, or before resetting to the factory setting.

Switch the Radio Bus actuator to be disconnected to programming mode (see Radio Bus actuator instructions).

The LED of the Radio Bus actuator flashes slowly.

- Press the transmitter channel button connected to the Radio Bus actuator for longer than one second or the scene button for longer than three seconds.
   The connection to the Radio Bus actuator is disconnected. The LED of the actuator flashes quickly.
- Exit the programming mode of the Radio Bus actuators (see Radio Bus actuator instructions).

## Disconnect the connection between the eNet transmitter and the gateway (D)

- Press the Prog button (3) of the gateway for longer than 4 seconds.
  The status LED flashes after 4 seconds. The gateway is in programming mode for approx. 1 minute.
- Switch the eNet transmitter to programming mode as well (see eNet transmitter instructions).
- Briefly press the connected button of the eNet transmitter.
  The connection is disconnected. The LED flashes for a few seconds.

# 4.3 Radio Bus transmitter controls eNet actuators

## Connect the Radio Bus transmitter and eNet actuators

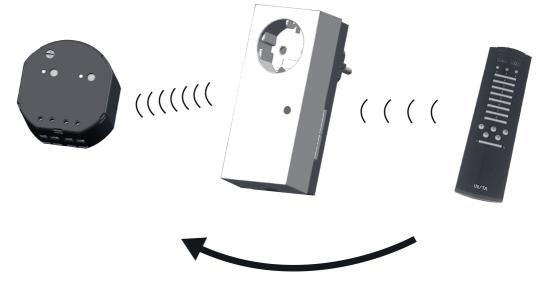

Figure 5: Connecting the Radio Bus transmitter

- Press the Prog button (3) of the gateway for approx. 4 seconds.
  The status LED flashes after 4 seconds. The gateway is in programming mode for approx. 1 minute.
- Switch all the eNet actuators, which are to react to the channel or scene button, to programming mode as well (see eNet actuator instructions).
- i Up to 10 eNet actuators can be connected at the same time.
- Press the channel button on the Radio Bus transmitter for longer than one second or the scene button for longer than three seconds.

The status LED of the gateway lights up for approx. 5 seconds.

The Radio Bus transmitter is connected to the eNet actuators. The gateway and eNet actuators exit the programming mode automatically.

### Disconnect the connection between the Radio Bus transmitter and the eNet actuator

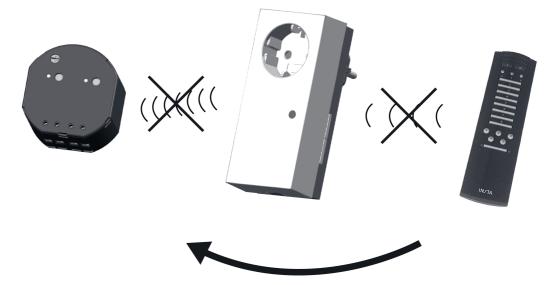

Figure 6: Disconnecting

- Press the Prog button (3) of the gateway for longer than 4 seconds.
  The status LED flashes after 4 seconds. The gateway is in programming mode for approx. 1 minute.
- Also switch all the eNet Bus actuators to be disconnected to programming mode (see eNet actuator instructions).
- Press the connected channel button on the Radio Bus transmitter for longer than one second or the scene button for longer than three seconds.

The connection to the eNet actuator is disconnected. The LED of the actuator flashes quickly.

The eNet actuator is disconnected. The actuator exits programming mode automatically.

## Resetting the device to the factory setting

All the connections in the gateway between transmitters and actuators are disconnected. Recommissioning must take place.

- i Before resetting to the factory setting, disconnect connected Radio Bus actuators (see Disconnecting the connection to the Radio Bus actuator). This ensures that setting up new connections does not cause unintentional switching operations.
- Press the Prog button for at least 20 seconds.
  The status LED flashes after 4 seconds. After 20 seconds the status LED flashes faster.
- Release the **Prog** button and press it once again within 10 seconds.
  All the connections are disconnected. The status LED flashes more slowly for approx. 5 seconds.

# 5 Appendix

## 5.1 Technical data

Rated voltage Mains frequency Rated load current Power consumption Degree of protection Ambient temperature Dimensions W×H×D Transmitting range in free field Receiver category AC 230 V ~ 50 / 60 Hz 16 A (I<sub>L</sub>) max. 1 W IP 20 -5 ... +45 °C 57×127×78 mm typ. 100 m 2

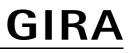

## eNet radio data

Radio frequency Transmission capacity Radio Bus radio data Radio frequency 2 Transmission capacity

max. 20 mW

max. 10 mW

868.0 ... 868.6 MHz

# 5.2 Parameter list

i Only with eNet Server Software up to version 1.4

The device parameters can be changed with the eNet server:

## Settings window

## **Device settings**

| Parameters    | Setting options, Basic setting | Explanations                                                                                                    |
|---------------|--------------------------------|----------------------------------------------------------------------------------------------------|
| Repeater mode | On, Off<br>Basic setting: Off  | In addition to its other<br>functions, the device can be<br>used as a repeater. In the<br>"On" setting, the device<br>repeats all the received<br>telegrams. |

## Settings, channel

| Parameters                            | Setting options, Basic setting                                                           | Explanations                                     |
|---------------------------------------|------------------------------------------------------------------------------------------|--------------------------------------------------|
| Local Operation                       | On, Off<br>Basic setting: On                                                             | With this device, the parameter has no function. |
| Manual commissioning                  | On, Off<br>Basic setting: On                                                             | With this device, the parameter has no function. |
| Sum status / transmission repetitions | On, Off/Transmit 2x11x,<br>Off/Transmit 4x (without<br>connection)<br>Basic setting: Off | With this device, the parameter has no function. |

# 5.3 Troubleshooting

Additional connections between the transmitter and receiver cannot be saved.

Cause: all the memory locations in the gateway are occupied.

Disconnect connections no longer required.

Or

Reset the gateway to the default setting and reconnect the transmitter and actuators. Or

Use an additional gateway for new connections.

# 5.4 Conformity

Gira Giersiepen GmbH & Co. KG hereby declares that the radio system type Order No. 5323 02

corresponds to the directive 2014/53/EU. You can find the full article number on the device. The complete text of the EU Declaration of Conformity is available under the Internet address: www.gira.de/konformitaet

# 5.5 Warranty

The warranty follows about the specialty store in between the legal framework as provided for by law

Please submit or send faulty devices postage paid together with an error description to your responsible salesperson (specialist trade/installation company/electrical specialist trade). They will forward the devices to the Gira Service Center.

## Gira

**Giersiepen GmbH & Co. KG** Elektro-Installations-Systeme

Industriegebiet Mermbach Dahlienstraße 42477 Radevormwald

Postfach 12 20 42461 Radevormwald

Deutschland

Tel +49(0)21 95 - 602-0 Fax +49(0)21 95 - 602-191

www.gira.de info@gira.de